PAL

# LEGRIA HFR86 LEGRIA HFR87 LEGRIA HFR88 LEGRIA HFR806

| This guide introduces only basic functions. To download the<br>Instruction Manual, which contains more advanced<br>information, refer to page 10.                                                                | HD Camcorder  Quick Guide                             | English  |
|----------------------------------------------------------------------------------------------------|-------------------------------------------------------|----------|
| Ce guide présente uniquement les fonctions de base. Pour télécharger le mode d'emploi contenant des informations plus approfondies, consultez la page 11.                                                        | Caméscope HD  Guide rapide                            | Français |
| Dieses Handbuch ist eine Einführung in die grundlegenden Funktionen.<br>Zum Herunterladen der Bedienungsanleitung, die ausführlichere<br>Informationen enthält, beachten Sie den die Informationen auf Seite 11. | HD Camcorder <b>Kurzanleitung</b>                     | Deutsch  |
| Questa guida descrive solamente le funzioni di base. Per scaricare il manuale di istruzioni, che contiene informazioni più dettagliate, fare riferimento a pagina 10.                                            | Videocamera HD <b>Guida rapida</b>                    | Italiano |
| В настоящем руководстве описаны только базовые функции. О загрузке Руководства по эксплуатации, содержащего более подробные сведения, см. стр. 12.                                                               | Цифровая видеокамера HD<br><b>Краткое руководство</b> | Русский  |

For EEU / Для EAЭC

Қазақша / Հայերեն / Кыргызча

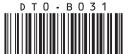

#### IMPORTANT SAFETY INSTRUCTIONS

To reduce the risk of electric shock, do not expose this product to dripping or splashing.

The Mains plug is used as the disconnect device. The Mains plug shall remain readily operable to disconnect the plug in case of an accident.

While using the compact power adapter, do not wrap it or cover it with a piece of cloth, and do not place it in confined narrow spaces.

CA-110E identification plate is located on the bottom.

# Important Usage Instructions

#### **COPYRIGHT WARNING:**

Unauthorized recording of copyrighted materials may infringe on the rights of copyright owners and be contrary to copyright laws.

# Only for European Union and EEA (Norway, Iceland and Liechtenstein)

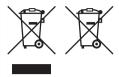

These symbols indicate that this product is not to be disposed of with your household waste, according to the WEEE Directive (2012/19/EU), the Battery Directive (2006/66/EC) and/or national legislation implementing those Directives.

If a chemical symbol is printed beneath the symbol shown above, in accordance with the Battery Directive, this indicates that a heavy metal (Hg = Mercury, Cd = Cadmium, Pb = Lead) is present in this battery or accumulator at a concentration above an applicable threshold specified in the Battery Directive.

This product should be handed over to a designated collection point, e.g., on an authorized one-for-one basis when you buy a new similar product or to an authorized collection site for recycling waste electrical and electronic equipment (EEE) and batteries and accumulators. Improper handling of this type of waste could have a possible impact on the environment and human health due to potentially hazardous substances that are generally associated with EEE. Your cooperation in the correct disposal of this product will contribute to the effective usage of natural resources.

For more information about the recycling of this product, please contact your local city office, waste authority, approved scheme or your household waste disposal service or visit <a href="https://www.canon-europe.com/weee">www.canon-europe.com/weee</a>, or

www.canon-europe.com/battery.

#### REGIONS OF USE

The LEGRIA HF R88, LEGRIA HF R87 and LEGRIA HF R86 are in compliance (as of January 2017) with the radio signal regulations of the regions listed below. For details on other regions where they can be used, make inquiries with the contacts listed on the supplied warranty card or leaflet.

#### **REGIONS**

Australia, Austria, Belgium, Bulgaria, Croatia, Cyprus, Czech Republic, Denmark, Estonia, Finland, France, Germany, Greece, Hong Kong S.A.R., Hungary, Iceland, Ireland, Italy, Latvia, Liechtenstein, Lithuania, Luxembourg, Malta, Netherlands, New Zealand, Norway, Poland, Portugal, Romania, Russia, Singapore, Slovakia, Slovenia, Spain, Sweden, Switzerland, United Kingdom

#### Statement on EC directive

Hereby, Canon Inc. declares that this equipment is in compliance with Directive 2014/53/EU.

The full text of the EU declaration of conformity is available at the following internet address:

http://www.canon-europe.com/ce-documentation

#### CANON EUROPA N.V.

Bovenkerkerweg 59, 1185 XB Amstelveen, The Netherlands CANON INC.

30-2, Shimomaruko 3-chome, Ohta-ku, Tokyo 146-8501, Japan

#### Model

ID0091: LEGRIA HF R88 / LEGRIA HF R87 / LEGRIA HF R86

Wi-Fi frequency range: 2401 MHz - 2473 MHz Wi-Fi maximum output power: 15.64 dBm

# Complies with IDA Standards DB00671

#### To display the camcorder's certification logos

Touch [ 👜 ] 🍑 [Other Settings] 🔊 🔽 🔊 [Certification Logo Display].

**EFR805** This product is not guaranteed to fully support functions of FlashAir cards (including wireless transfer). In case of any card related issues, please check with the card manufacturer. Also note that approval is required to use FlashAir cards in many countries or regions. Without approval, the use of FlashAir cards is not permitted. If it is unclear whether your card is approved for use in your area, please check with the card manufacturer. Availability of FlashAir cards also varies by region.

### Safety Instructions

Be sure to read these instructions in order to operate the product safely. Follow these instructions to prevent injury or harm to the operator of the product or others.

## ⚠ WARNING

#### Denotes the risk of serious injury or death.

- Stop using the product in any case of unusual circumstances such as the presence of smoke or a strange smell.
- Do not touch any exposed internal parts.
- Do not get the product wet. Do not insert foreign objects or liquids into the product.
- Do not touch the product connected to a power outlet during lightning storms. This may cause electric shock.
- Do not disassemble or modify the product.
- Do not expose the product to strong shocks or vibration.

- Do not place heavy objects on the power cord. Do not damage, break or modify the power cord.
- Observe the following instructions when using commercially available batteries or provided battery packs.
  - Use batteries/battery packs only with their specified product.
  - Do not heat batteries or expose them to fire.
  - Do not charge batteries/battery packs using non-authorized battery chargers.
  - Do not expose the terminals to dirt or let them come into contact with metallic pins or other metal objects.
  - Do not use leaking batteries/battery packs. If a battery/battery pack leaks and the material contacts your skin or clothing, flush the exposed area thoroughly with running water. In case of eye contact, flush thoroughly with copious amounts of clean running water and seek immediate medical assistance.
  - When disposing of batteries/battery packs, insulate the terminals with tape or other means. This may cause electric shock, explosion or fire.
- Keep the product out of the reach of young children.
- Use only power sources specified in this instruction manual for use with the product.
- Observe the following instructions when using a battery charger or AC adapter.
  - Do not plug in or unplug the product with wet hands.
  - Do not use the product if the power plug is not fully inserted into the power outlet.
  - Do not expose the power plug and terminals to dirt or let them come into contact with metallic pins or other metal objects.
  - Do not place heavy objects on the power cord. Do not damage, break or modify the power cord.
  - Do not wrap the product in cloth or other materials when in use or shortly after use when the product is still warm in temperature.
  - Do not unplug the product by pulling the power cord.
  - Do not leave the product connected to a power source for long periods of time.

- Do not allow the product to maintain contact with the same area
  of skin for extended periods of time during use. This may result
  in low-temperature contact burns, including skin redness and
  blistering, even if the product does not feel hot. The use of a tripod
  or similar equipment is recommended when using the product
  in hot places and for people with circulation problems or less
  sensitive skin.
- Periodically remove any dust buildup from the power plug and power outlet using a dry cloth.
- Follow any indications to turn off the product in places where its use is forbidden. Not doing so may cause other equipment to malfunction due to the effect of electromagnetic waves and even result in accidents.

# **⚠** CAUTION

#### Denotes the risk of injury.

- Do not leave the product in places exposed to extremely high or low temperatures. The product may become extremely hot/cold and cause burns or injury when touched.
- Only mount the product on a tripod that is sufficiently sturdy.
- Do not look at the screen or through the viewfinder for prolonged periods of time. This may induce symptoms similar to motion sickness. In such a case, stop using the product immediately and rest for a while before resuming use.

#### Trademark Acknowledgements

- SD, SDHC and SDXC Logos are trademarks of SD-3C, LLC.
- Microsoft and Windows are trademarks or registered trademarks of Microsoft Corporation in the United States and/or other countries.
- App Store, iPad, iPhone, iTunes and Mac OS are trademarks of Apple Inc., registered in the U.S. and other countries.
- HDMI, the HDMI logo and High-Definition Multimedia Interface are trademarks or registered trademarks of HDMI Licensing LLC in the United States and other countries.

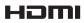

- "AVCHD", "AVCHD Progressive" and the "AVCHD Progressive" logo are trademarks of Panasonic Corporation and Sony Corporation.
- Manufactured under license from Dolby Laboratories.

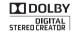

- "Dolby" and the double-D symbol are trademarks of Dolby Laboratories.
- IOS is a trademark or registered trademark of Cisco in the U.S. and other countries and is used under license.
- Wi-Fi is a registered trademark of the Wi-Fi Alliance.
- Wi-Fi Certified, WPA, WPA2, and the Wi-Fi Certified logo are trademarks of the Wi-Fi Alliance.
- The N-Mark is a trademark or registered trademark of NFC Forum, Inc. in the United States and in other countries.
- Other names and products not mentioned above may be trademarks or registered trademarks of their respective companies.
- This device incorporates exFAT technology licensed from Microsoft.
- "Full HD 1080" refers to Canon camcorders compliant with high-definition video composed of 1,080 vertical pixels (scanning lines).

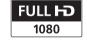

 This product is licensed under AT&T patents for the MPEG-4 standard and may be used for encoding MPEG-4 compliant video and/or decoding MPEG-4 compliant video that was encoded only (1) for a personal and non-commercial purpose or (2) by a video provider licensed under the AT&T patents to provide MPEG-4 compliant video. No license is granted or implied for any other use for MPEG-4 standard.

# **Supplied Accessories**

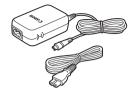

CA-110E Compact Power Adapter (incl. power cord)

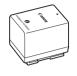

BP-727 Battery Pack

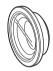

WA-H43 Wide Attachment (HFR88/R87 only)

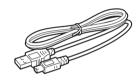

IFC-300PCU/S USB Cable

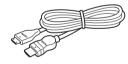

HTC-100/SS High Speed HDMI Cable

# Installing the Camcorder's Instruction Manual (PDF File)

This guide only introduces the most basic functions of the camcorder to get you started. To learn more about your camcorder, to read important handling precautions and to consult the troubleshooting section if an error message is displayed, be sure to read the full-version Instruction Manual (PDF file\*). Access the following website. Click on your country/region and follow the onscreen instructions to download the latest version of the PDF file.

#### www.canon.com/icpd/

\* A PDF viewer, such as Adobe Reader, is required to open the PDF file.

## **Table of Contents**

| 2  | Important Usage and Safety Instructions                  |
|----|----------------------------------------------------------|
| 5  | Safety Instructions                                      |
| 9  | Supplied Accessories                                     |
| 10 | Installing the Camcorder's Instruction Manual (PDF File) |
| 12 | Charging the Battery Pack                                |
| 14 | Inserting a Memory Card                                  |
| 15 | Basic Setup                                              |
| 17 | Shooting Video and Taking Photos                         |
| 18 | Playing Back Video and Viewing Photos                    |
| 22 | HFR88/R87/R86 Wi-Fi Functions                            |

Optional Accessories

23

# 1

## **Charging the Battery Pack**

Charge the supplied battery pack in advance. Fully charging the supplied battery pack will take about 7 hours and 45 minutes.

- Plug the compact power adapter into a power outlet and connect it to the camcorder's DC IN terminal.
  - Connect the power cord to the compact power adapter before plugging the power cord into the power outlet.

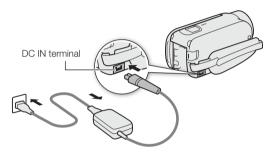

- 2. Attach the battery pack to the camcorder.
  - Press the battery pack softly into the battery attachment unit and slide it up until it clicks in place.

- 3. Charging will start when the camcorder is turned off.
  - The POWER/CHG indicator will turn on in red (battery pack charging). When the red POWER/CHG indicator goes out, the battery pack is fully charged.

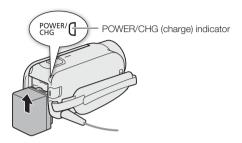

4. When the battery pack is fully charged, disconnect the compact power adapter from the camcorder and then from the power outlet.

# 2 Inserting a Memory Card

You can use commercially available SD, SDHC and SDXC cards with this camcorder. We recommend using memory cards rated CLASS 4, 6 or 10. Initialize a memory card before using it with the camcorder for the first time (PPDF) Initializing the Memory).

- 1. Open the LCD panel.
  - The camcorder will turn on and the first screen of the basic setup will appear.
- 2. Press ON/OFF to turn off the camcorder.
  - Make sure the POWER/CHG indicator is off.
- Open the memory card slot cover and insert the memory card.
  - Insert the memory card at a slight angle, with the label facing toward the lens.
- 4. Close the memory card slot cover.

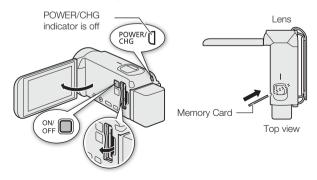

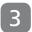

# **Basic Setup**

The first time you turn on the camcorder, you will be guided by the camcorder's basic setup screens to select the camcorder's initial settings, such as the language, date and time, movie format, etc.

- 1. Turn on the camcorder.
  - Open the LCD panel or press ON/OFF.
- Touch the desired language for onscreen displays and then touch [▷].
- Language @ 692 Cesty Dansk Deutsch
  EMAnywa English Epoanol
  Français Italiano Magyar
  Melayu Nederlands Norsk

1 . Jan . 2017 12 : 00 AM 24H

- Touch the desired date/time format and then touch [▷].
- 4. Set the date and time.
  - Touch a field you want to change and touch [▲] or [▼] to change. Repeat as necessary.

 Touch [24H] to use 24-hour clock or leave untouched to use AM/PM.

- Touch [OK] and then touch [▷].
- Touch [MM] or [MP4] to select the movie format and then touch [▷].
  - IFR88/R87/R86 After you select the movie format, you need to select the memory to be used for recording movies (step 7) and photos (step 8).

- HFR806 No further settings are necessary. Skip to step 9.
- 7. Touch [□] (built-in memory) or [□] (memory card) and then touch [▷].
- 8. Touch [ ] (built-in memory) or [ ] (memory card) and then touch [ ].
- 9. Touch [OK] to complete the basic setup and close the setup screen.

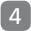

# **Shooting Video and Taking Photos**

- 1. Turn on the camcorder and open the lens cover.
  - Open the LCD panel or press ON/OFF and then slide down the lens cover switch.

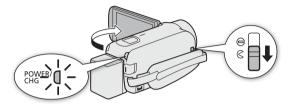

2. **Video:** Press START/STOP to start recording video. Press again to stop recording.

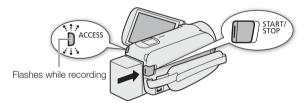

**Photos:** Touch [ 1 to record a photo.

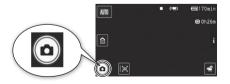

When you finish recording, close the lens cover and turn off the camcorder.

# Playing Back Video and Viewing Photos

- 1. Press the **b** button.
  - The [1] index screen will open. To play back different content, change the index screen.
    - [♠] > [♠ Photo Playback] for the [♠] (photos) index screen.
    - [♠] ▶ [♠ Baby Album] for the [♠] index screen (only scenes recorded in Baby mode).
    - [ ] > [ Wideo Snapshot] for the [ ] index screen (only AVCHD video snapshot scenes).

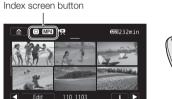

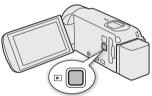

- Touch the thumbnail of the scene or photo you want to play back.
  - During playback, touch the screen to display the playback controls.

### To change the memory\* or movie format

From the index screen:

- Touch the index screen button (next to the (Home) button).
- 2. Select the memory ( or ) and/or movie format ( or ) of the recordings you wish to play back and then touch [OK].
- \* HFR88/R87/R86 only.

#### To delete recordings

From the index screen:

- 1. Touch [Edit] ▶ [Delete].
- Select whether to delete scenes/photos by date/ folder, selected scenes/photos, or all scenes/ photos.
  - To select individual recordings: Touch all the scenes/ photos you wish to delete to mark them with a ☑, then touch [OK].
- 3. Touch [Yes] ● [OK].

#### Transfer Utility LE Startup Guide

After you download PIXELA's software **Transfer Utility LE** from PIXELA's website and install it on your Windows/Mac OS computer, you can easily transfer to the computer AVCHD movies you recorded. The following functions are available. For details about using the software, check PIXELA's website (URL below).

- Saving movies onto a computer
   You can save your AVCHD movies onto a computer.
- Transferring music files for the playback with background music function

Music files can be used as background music when you play back your recordings on the camcorder. Transfer music files to the memory that contains the recordings you want to play back.

- HFR88/R87/R86 The music files come pre-installed in the built-in memory and are restored when you initialize the memory.
- You can transfer music files to a memory card connected to the computer.

**Downloading the software:** You can download the software from PIXELA's website. Follow the instructions on the website below to download and open the compressed file, which contains the installation module and instruction manual (PDF file\*).

http://pixela.jp/cetule\_dl/

## Transfer Utility LE Startup Guide

**Installing the software:** You can find the full system requirements for the software and installation details on PIXELA's website.

\* A PDF viewer, such as Adobe Reader, is required to open the PDF file. Note: Model availability differs from area to area.

| USA and Canada  ☑ +1-800-458-4029 (toll-free)  ☐ English                                                                                                    |
|----------------------------------------------------------------------------------------------------|
| Europe United Kingdom • Deutschland • France • España  ≥ +800-1532-4865 (toll-free • gebührenfrei • numéro vert (appel gratuit) • llamada gratuita)    English, Français |
| Europe (other countries)  ### +44-1489-564-764  English, Français                                                                                                    |
| Asia (Philippines)  ≥ +63-2-438-0090  English                                                                                                    |
| China · 中国  西 有关中文版中的支持功能的信息,请通过下列URL访问PIXELA网站。                                                                                                    |
| http://www.pixela.co.jp/oem/canon/e/contact.html                                                                                                    |

### HFR88/R87/R86 Wi-Fi Functions

The camcorder features a number of convenient Wi-Fi functions that will allow you to use it in combination with Wi-Fi enabled smartphones and tablets. For example, you can use a smartphone or tablet to control the camcorder remotely while recording, or to upload recordings to the Web.

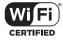

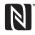

You can also use the NFC function to effortlessly connect the camcorder to an NFC-enabled Android device.

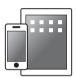

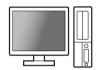

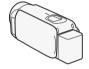

- 1. If necessary, install the required app on the smartphone or tablet.
- 2. Select the desired Wi-Fi function on the camcorder.
- 3. Wirelessly connect the device to the camcorder.

Note: The necessary procedure may differ according to the Wi-Fi function you wish to use. For details, be sure to refer to the PDF Instruction Manual ( PDF) Wi-Fi Functions).

# **Optional Accessories**

Canon offers a wide range of optional accessories for your camcorder. For details, be sure to refer to the PDF Instruction Manual (空PDF) Optional Accessories).

# Use of genuine Canon accessories is recommended.

This product is designed to achieve excellent performance when used with genuine Canon accessories. Canon shall not be liable for any damage to this product and/or accidents such as fire, etc., caused by the malfunction of non-genuine Canon accessories (e.g., a leakage and/or explosion of a battery pack). Please note that this warranty does not apply to repairs arising out of the malfunction of non-genuine Canon accessories, although you may request such repairs on a chargeable basis.

This mark identifies genuine Canon video accessories. When you use Canon video equipment, we recommend Canon-brand accessories or products bearing the same mark.

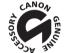

#### Canon

Canon Inc.

30-2, Shimomaruko 3-chome, Ohta-ku, Tokyo 146-8501, Japan

Canon Europa N.V.

Bovenkerkerweg 59, 1185 XB Amstelveen, The Netherlands http://www.canon-europe.com

USA http://pro.usa.canon.com CANON U.S.A., INC.

http://pro.usa.canon.com/support (\*) (855) CINE-EOS (855-246-3367) (USA only)

#### UNITED KINGDOM

Canon UK Ltd

Unit 160, Centennial Park, Centennial Avenue, Elstree, Hertfordshire, WD6 3SG £ 020-7660-0186

The information in this guide is verified as of January 2017. Specifications and outer appearance are subject to change without previous notice.

Les informations contenues dans ce guide ont été vérifiées en janvier 2017. Les spécifications et l'apparence extérieure sont sujettes à de changement sans préavis.

Die in dieser Anleitung enthaltenen Informationen sind auf dem Stand von Januar 2017. Die Spezifikationen und das äußere Erscheinungsbild können jederzeit ohne Vorankündigung geändert werden.

Le informazioni fornite in questa guida sono state verificate nel gennaio 2017. Aspetto esterno e caratteristiche tecniche soggetti a modifiche senza preavviso.

Информация, содержащаяся в данном руководстве, верна по состоянию на январь 2017 г. Спецификации и внешний вид могут быть изменены без предупреждения.

Free Manuals Download Website

http://myh66.com

http://usermanuals.us

http://www.somanuals.com

http://www.4manuals.cc

http://www.manual-lib.com

http://www.404manual.com

http://www.luxmanual.com

http://aubethermostatmanual.com

Golf course search by state

http://golfingnear.com

Email search by domain

http://emailbydomain.com

Auto manuals search

http://auto.somanuals.com

TV manuals search

http://tv.somanuals.com